# Chapter<sub>2</sub>

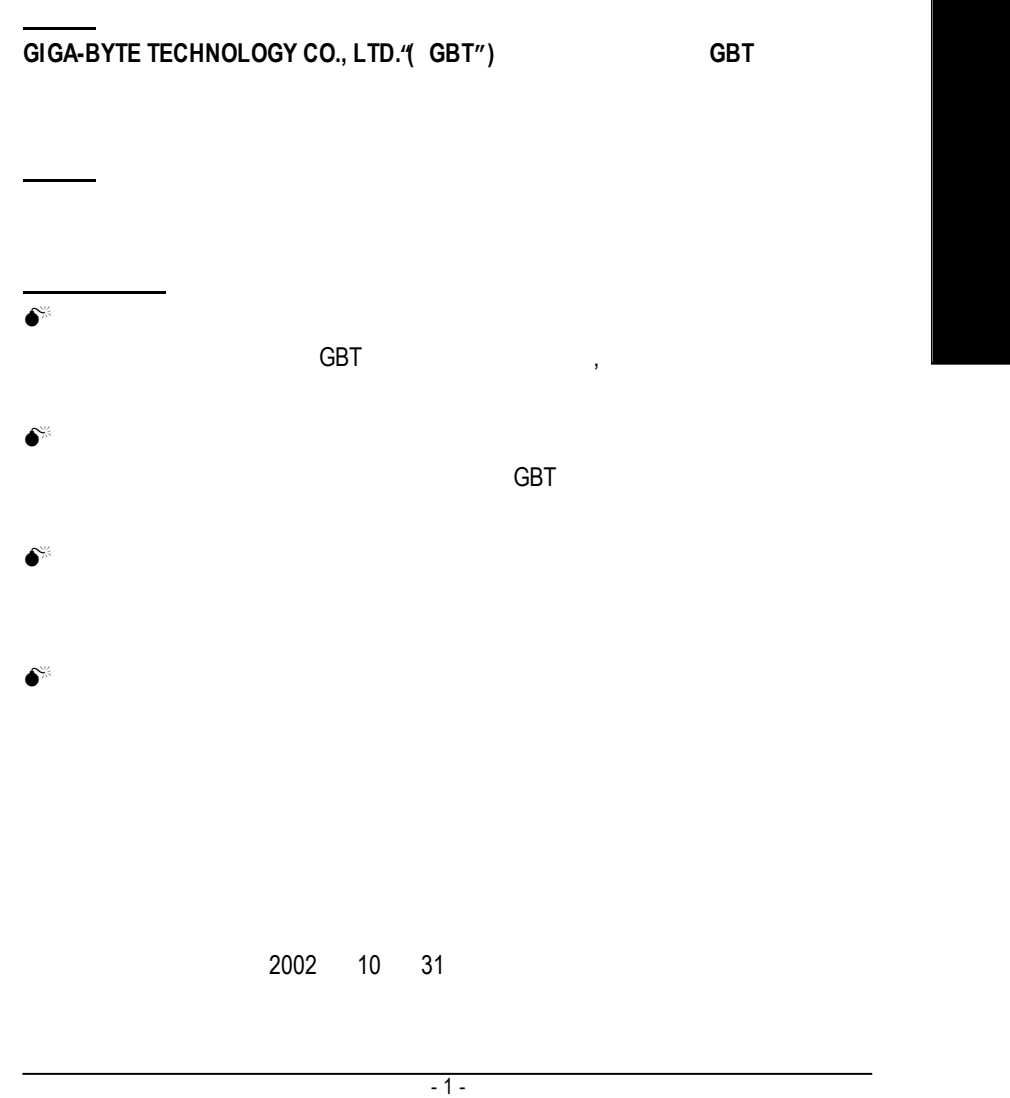

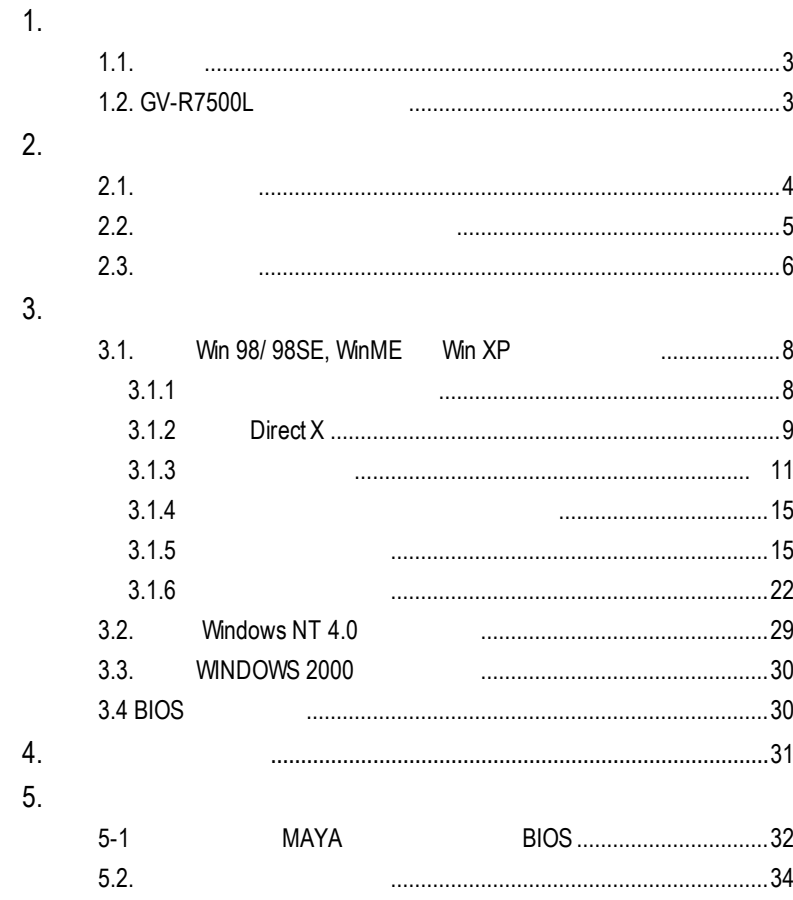

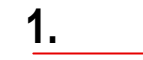

## $1.1.$

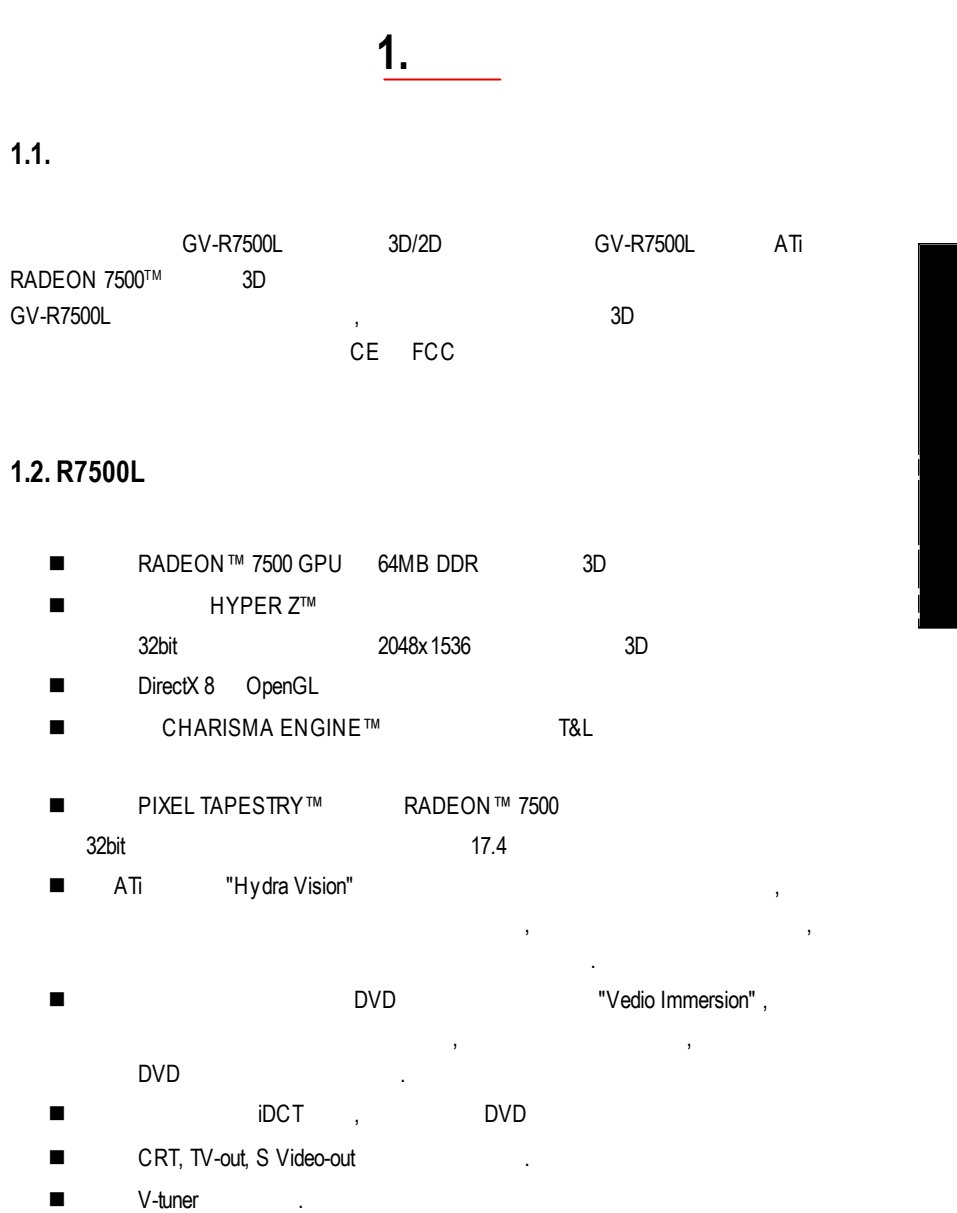

# **1.2.** R7500L

- RADEON™ 7500 GPU 64MB DDR 3D
- $HYPER Z^m$ <br>32bit abit 2048x1536 , and  $\overline{3D}$
- DirectX 8 OpenGL
- CHARISMA ENGINE™ 7&L
- PIXEL TAPESTRY™ RADEON™ 7500  $32$ bit  $17.4$
- ATi "Hydra Vision"
- $\mathcal{A}$ 使得多重螢幕輸出的設定及操作極為快速與簡易.
- n 顯示晶片內建領先同業之DVD影像硬體撥放技術 "Vedio Immersion" , 賦予  $\mathcal{A} = \frac{1}{2}$
- DVD
- n 內置動態補償和iDCT技術,支援完美的DVD撥放品質
- CRT, TV-out, S Video-out
- 

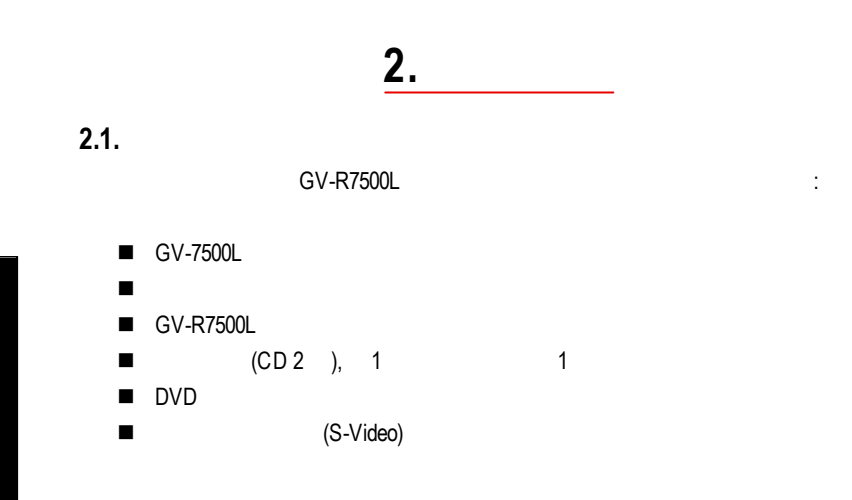

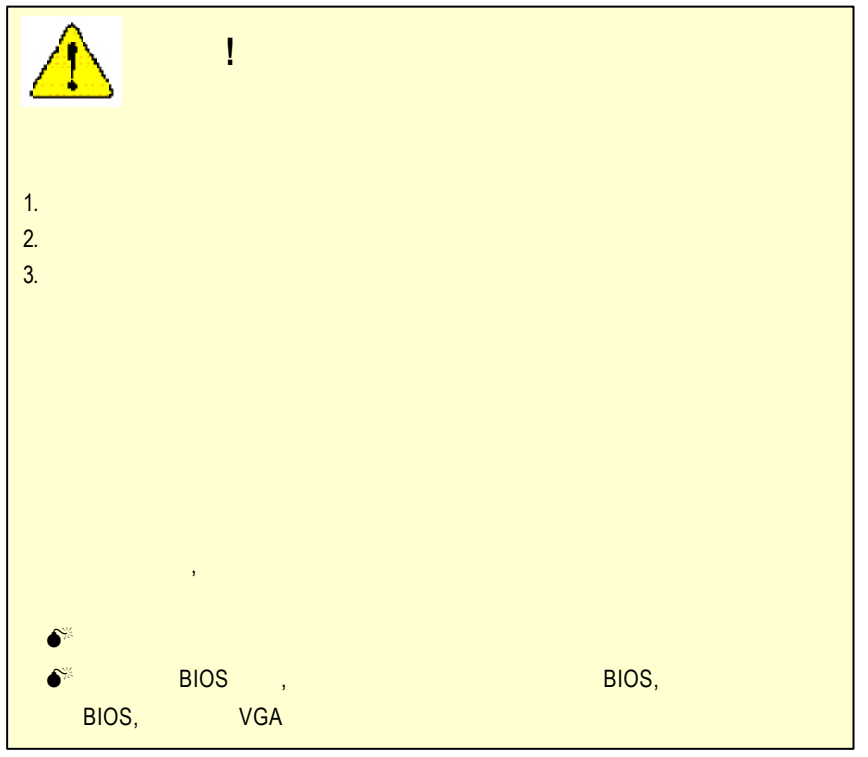

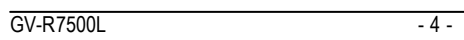

**2.2.** 繪圖加速卡的元件配置圖 GV-R7500L (8Mx16 64MB DDRAM)

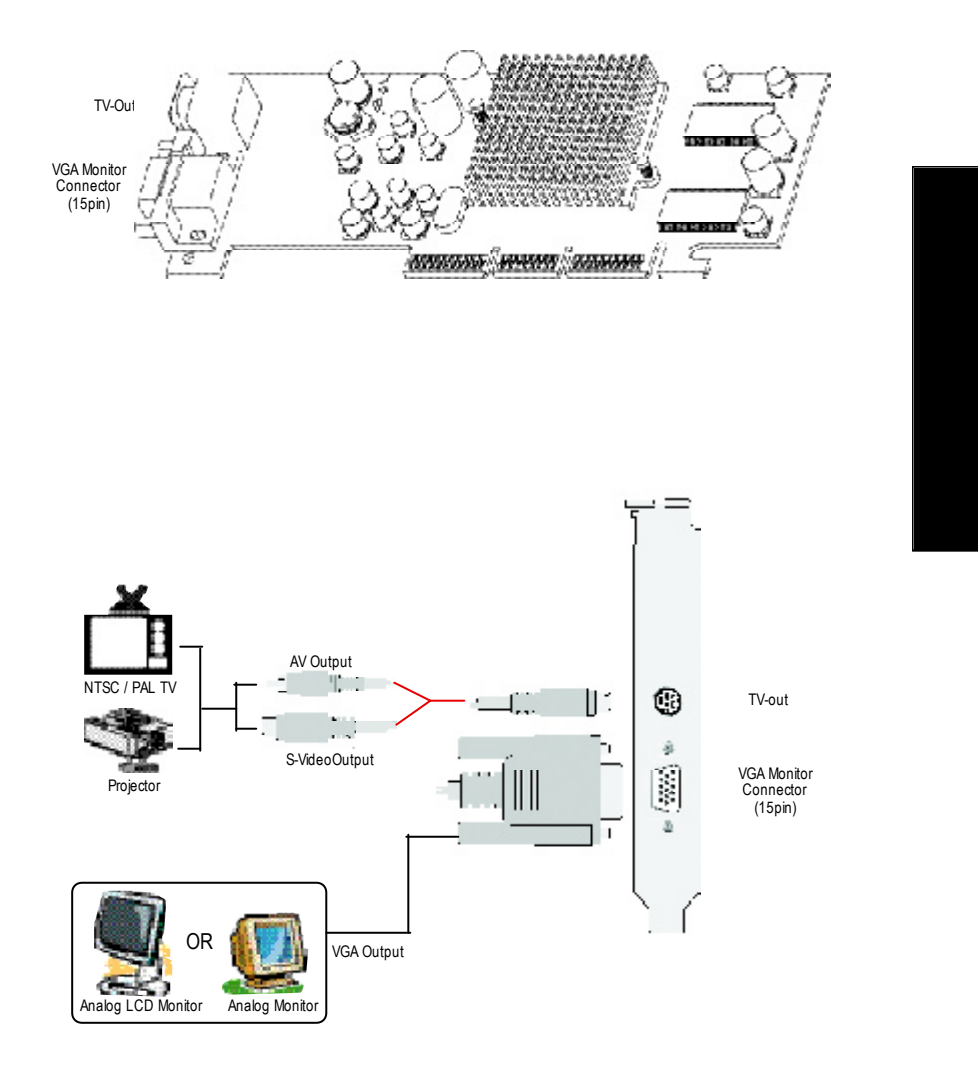

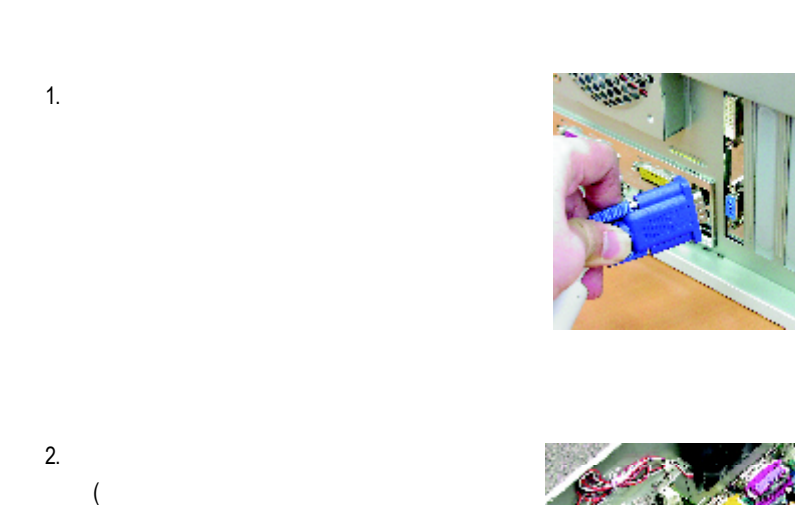

 $)$ 

 $3.$ 

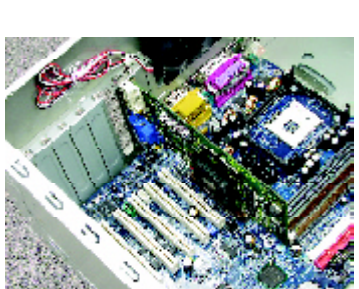

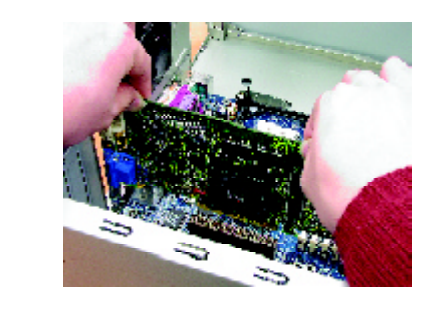

GV-R7500L - 6 -

 $2.3.$ 

# 4. 從防靜電的包裝袋中將GV-R7500L 繪圖

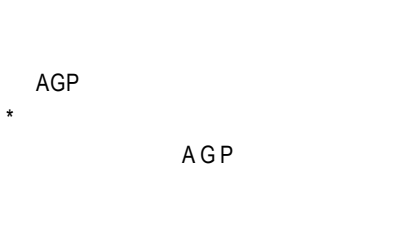

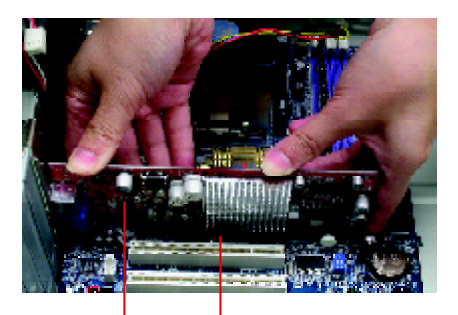

GV-R7500L Graphics card AGP Slot

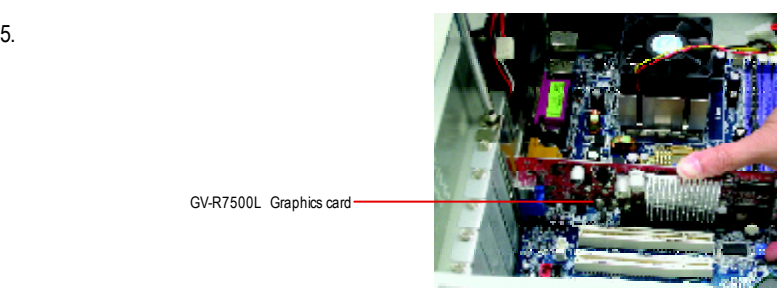

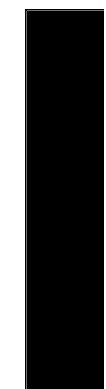

 $6.$ 15-pin

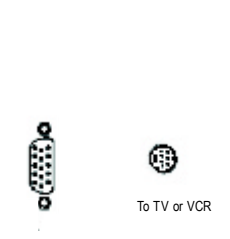

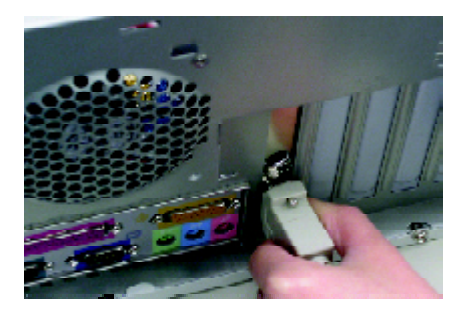

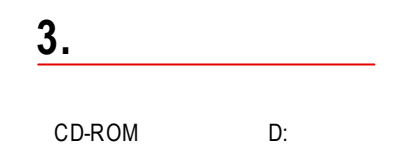

3.1. Windows 98/ 98SE Windows ME Windows XP Windows 98/98SE Windows ME Windows XP

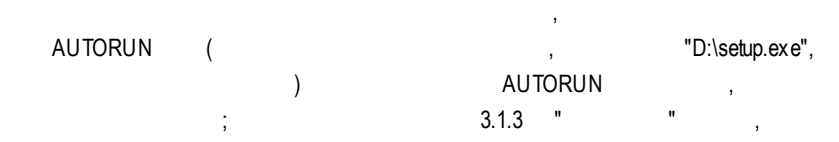

# $3.1.1$

- $\bullet$  Microsofe Windows GV-R7500L , https://winsows98/98SE Windows ME) DirectX 8.1
- $\bullet^*$  GV-R7500L INTEL (SIS, ALI VIA  $)$ ,  $\vdots$ 1.
- $2.$

#### 3.1.2 **DirectX**

Microsoft DirectX 8.1 3D<br>
Windows98 SE or Windows ME 3D 3D . Windows98 SE or Windows ME

 $\bullet^*$  Windows98/98 SE or Windows ME  $\bullet^*$  DirectX, MPEG Windows XP

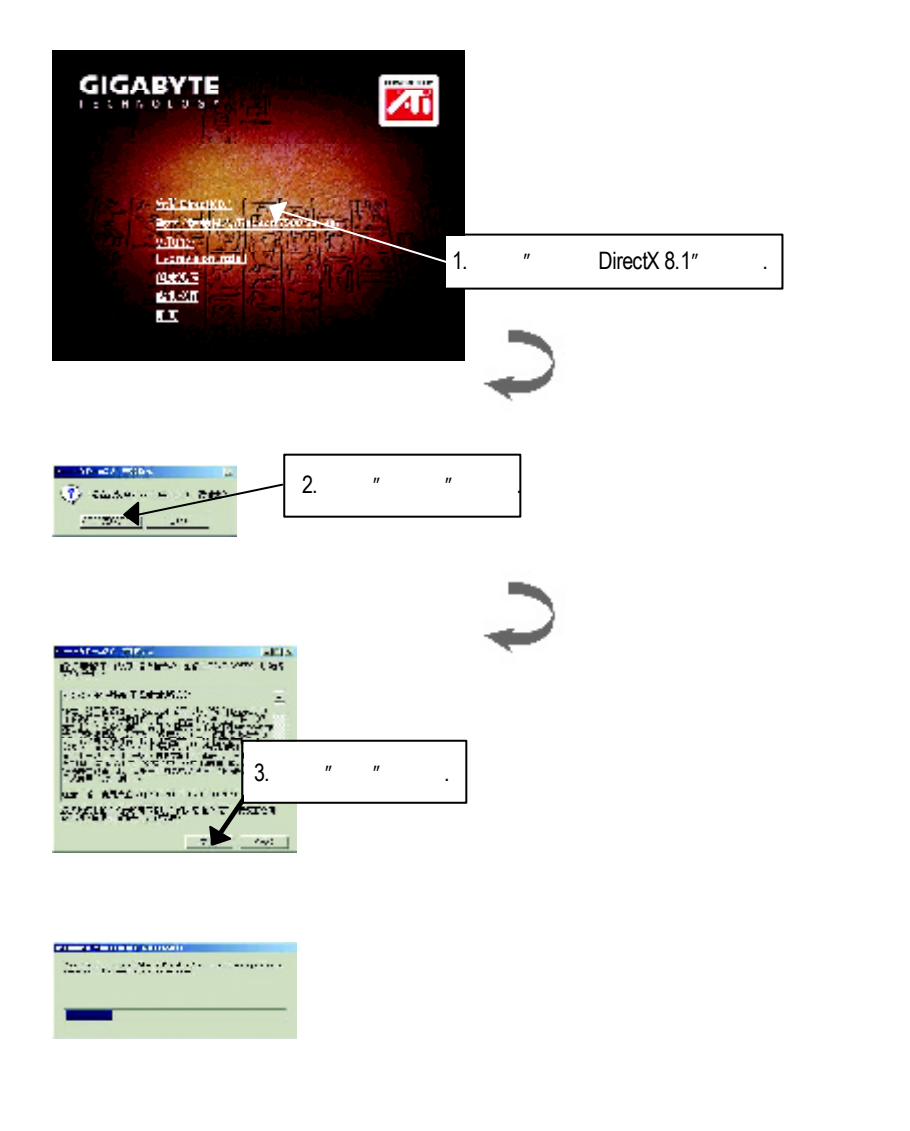

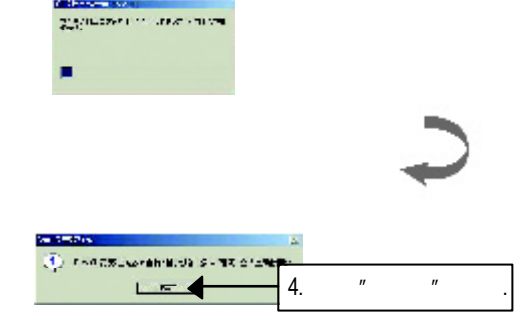

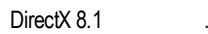

### $3.1.3$

Step 1:

GV-R7500L , Windows "New Hardware Found" intervals "Do not install a driver" 
OK .

Step 2: Standard PCI Graphics Adapter (VGA)

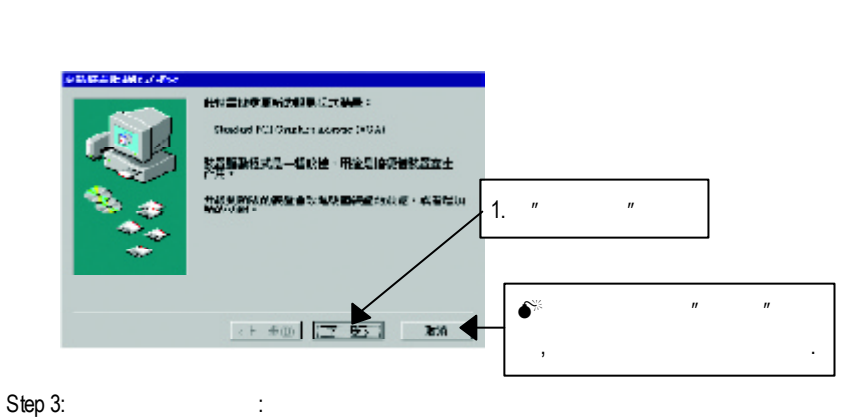

, Windows , C:\Windows\System  $\overline{a}$ ,  $\overline{b}$ 

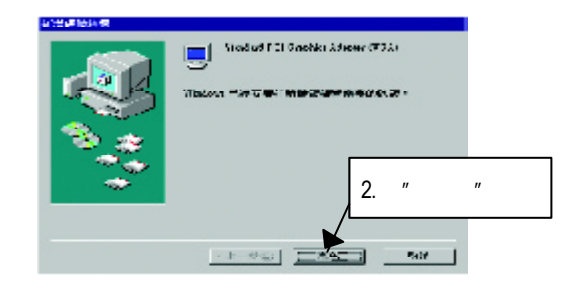

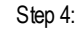

Step 5:

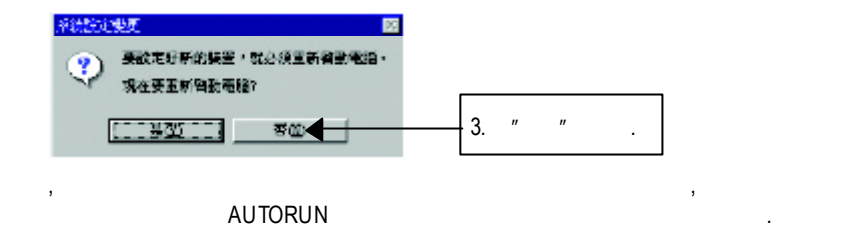

"D:\setup.exe"

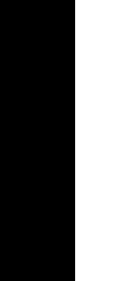

**GIGABYTE**  $\overline{\mathbf{A}}$  $\frac{1}{2}$ 1.  $\blacksquare$ (Radeon 7500 Series)" 194053<br>611-2011<br>613 **Institution Moved** 10111011  $L.H.$ 

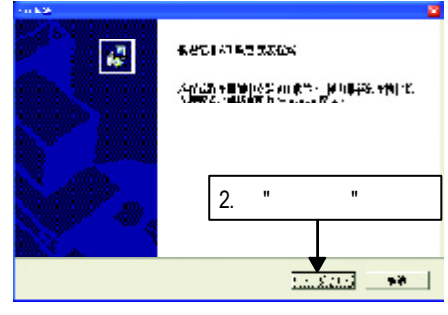

GV-R7500L - 12 -

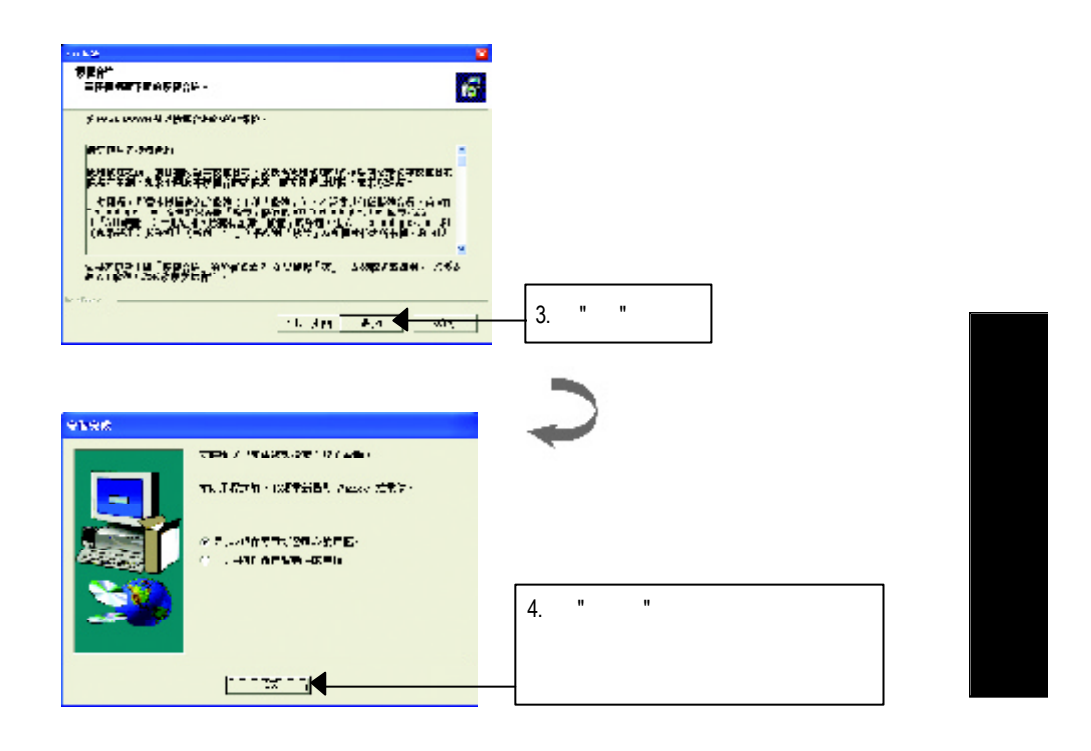

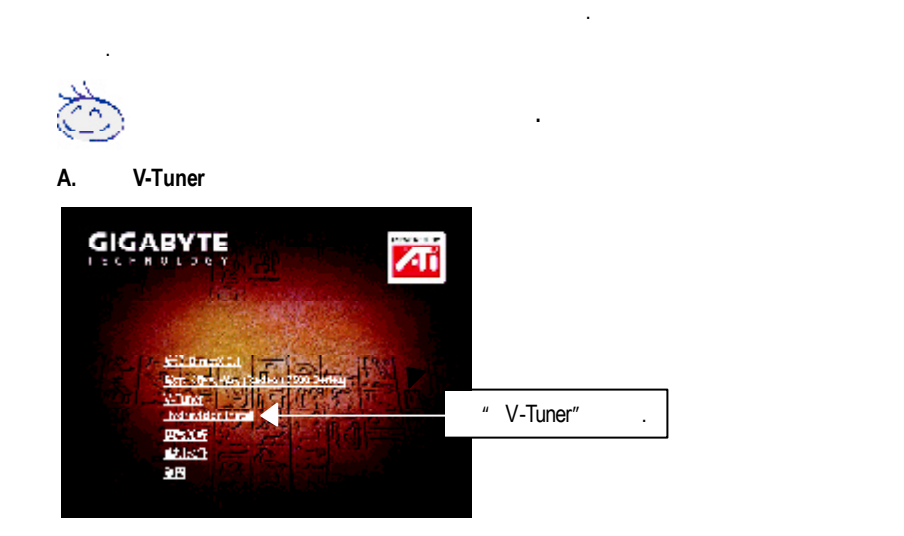

**B. Hydravision** 

**3.1.4** 驅動程式光碟之附屬公用程式

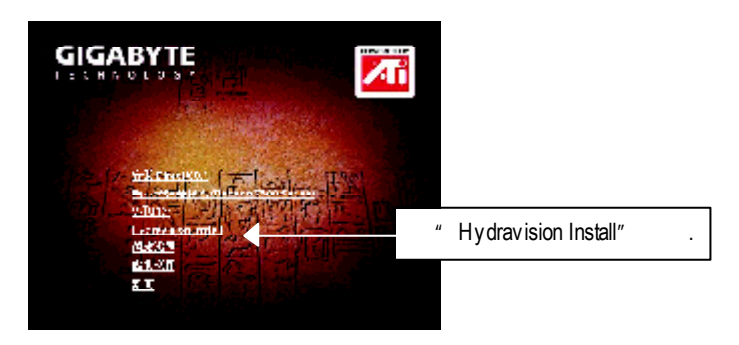

# $3.1.5$

Windows 找到技嘉的小圖示. 在圖示上按下滑鼠右鍵可以打開技嘉 控制面板選單.在此選單  $\mathbf{r} = \mathbf{r} - \mathbf{r}$  $V$ -Tuner is a set of the set of the set of the set of the set of the set of the set of the set of the set of the set of the set of the set of the set of the set of the set of the set of the set of the set of the set of t  $H$  and  $H$  and  $H$  and  $H$  and  $H$  and  $H$  and  $H$  and  $H$  and  $H$  and  $H$  and  $H$  and  $H$  and  $H$  and  $H$  and  $H$  and  $H$  and  $H$  and  $H$  and  $H$  and  $H$  and  $H$  and  $H$  and  $H$  and  $H$  and  $H$  and  $H$  and  $H$  and  $H$  a

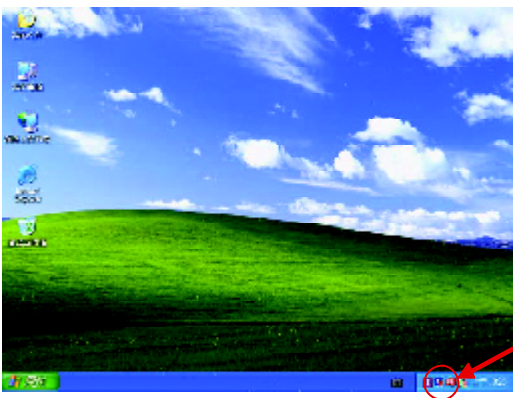

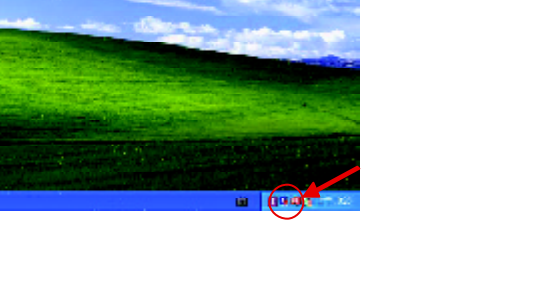

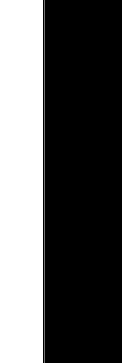

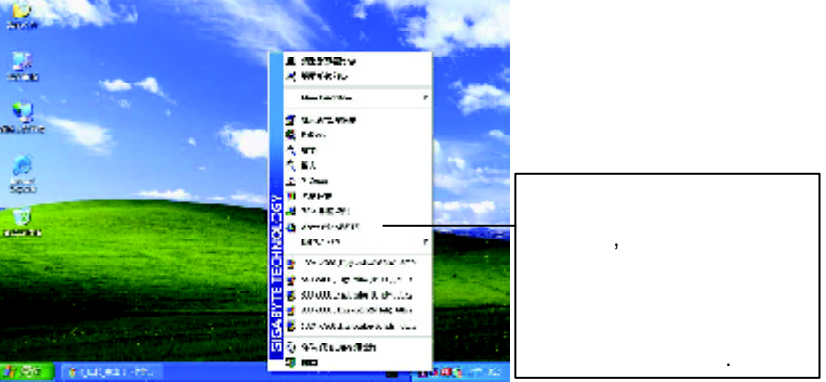

# **V-Tuner (**硬體監控**)**

 $V$ -Tuner  $\qquad \qquad ,$ 

(CoreClock Memory Clock)

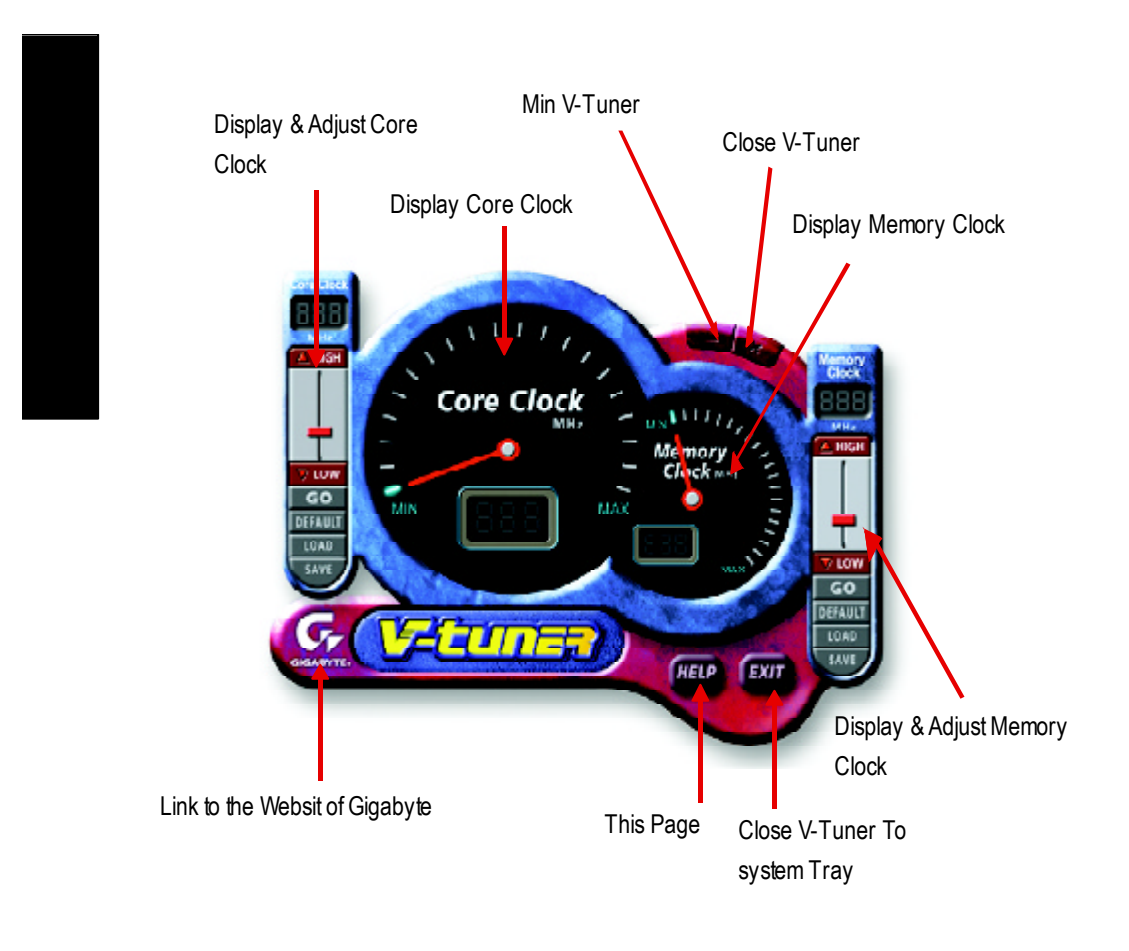

#### **VGA Info**

VGA Info 標籤頁顯示此繪圖加速卡的相關資訊,像是繪圖加速卡使用的顯示晶片,

, the set of  $\mathcal{L}$ 

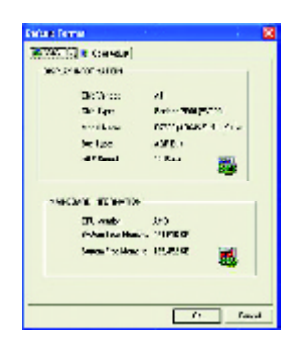

#### **Color Adjust**

Color Adjust the Color Adjust the Color Adjust the Color Adjust the Color Adjust the Color Adjust the Color Adjust the Color Adjust the Color Adjust the Color Adjust the Color Adjust the Color Adjust the Color Adjust the C 值調整.

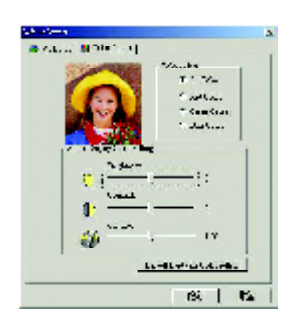

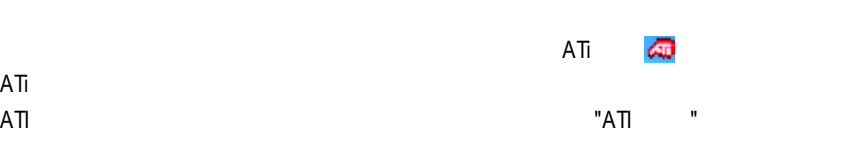

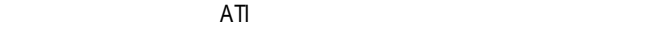

ATi<br>ATI

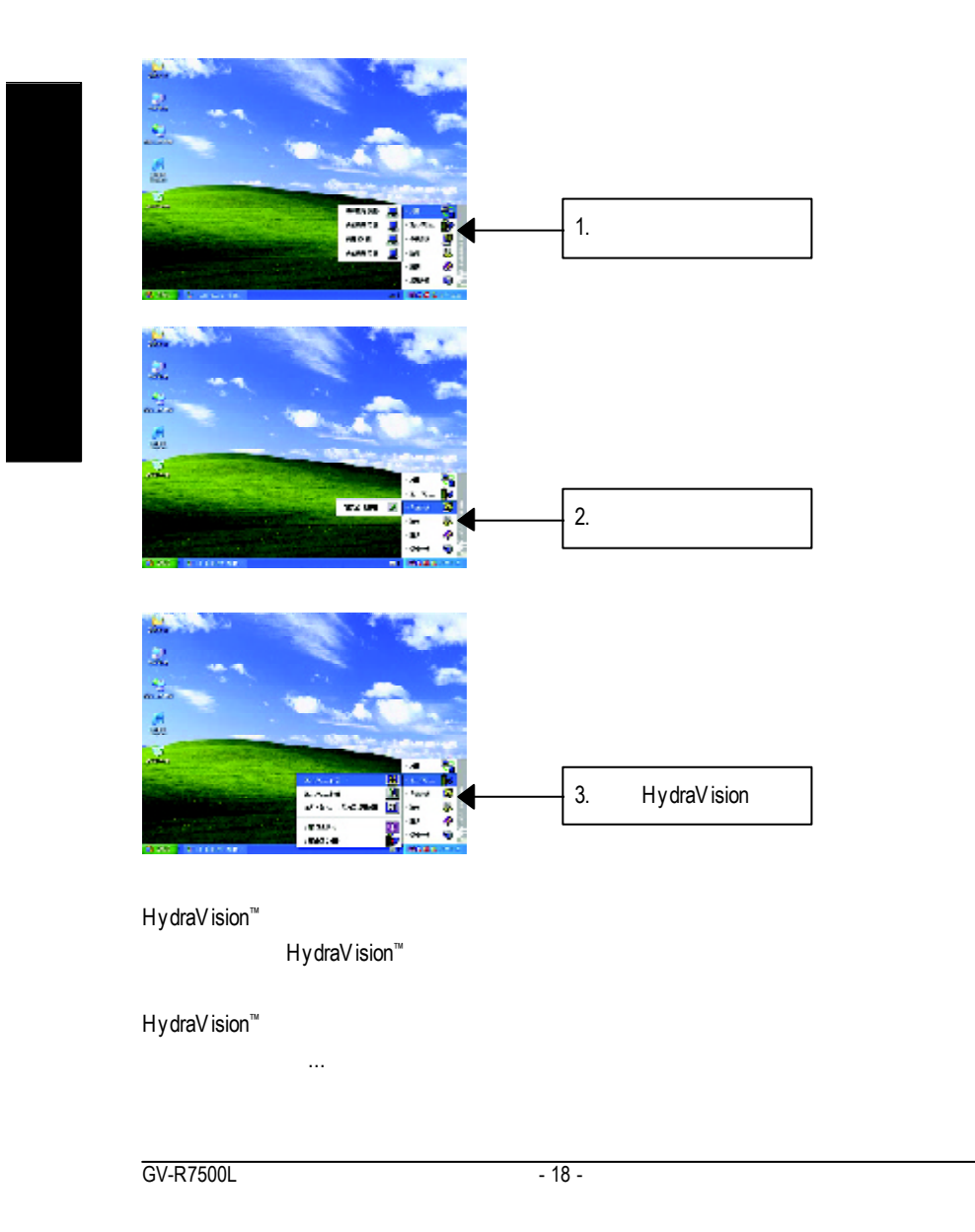

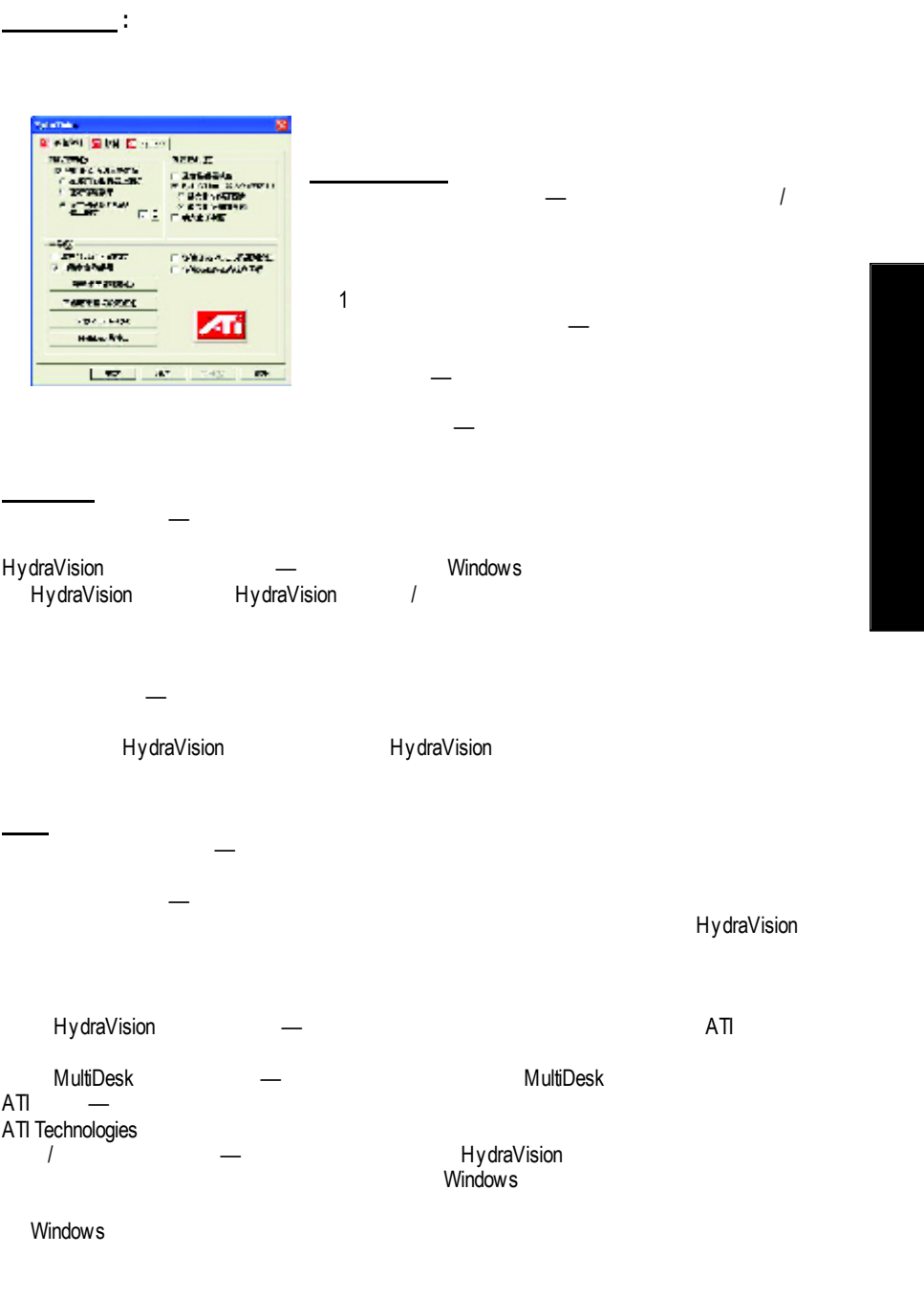

- / MultiDesk \_ 單個應用程式設定值 — 此按鈕可以用來指定、啟用和停用各個應用程式的桌面
- MultiDesk MultiDesk
- Windows MultiDesk MultiDesk

HydraVision HydraVision 注意*: HYDRAVISION™* 安裝成功並載入的狀態下*,*熱鍵功能才有支援*.*  $\overline{1}$ Same **CARSE MANE** Control  $\mathbf{B}$ time. 隱 ene. Shift Alt **Range of Analysis LAIRAGELI**  $| \cdot \cdot \cdot |$ **BERRY** ATI F1 F2  $=$  we way:

HydraVision HydraVision  $\ddot{a}$  $(X)$ 

 $\overline{\text{GV-R7500L}}$  - 20 -

# HydraFX

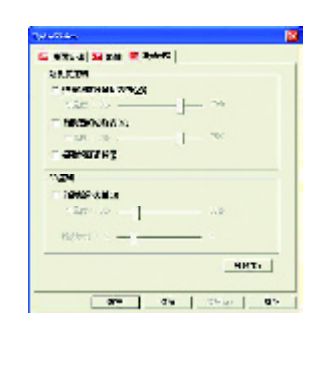

 $\mathbf{u} = \mathbf{u}$ 

 $3D$ 

HydraFX Windows 2000 Windows XP HydraVision HydraFX

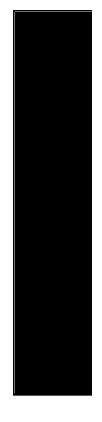

 $\mathcal{A}(\mathcal{A})=\mathcal{A}(\mathcal{A})$ 

 $\mathcal{A} = \mathcal{A} \mathcal{A} \mathcal{A} \mathcal{A}$ 

 $\mathcal{A}(\mathcal{A})=\mathcal{A}(\mathcal{A})$ 

 $\Delta$  , and  $\Delta$  , and  $\Delta$  , and  $\Delta$  , and  $\Delta$  , and  $\Delta$  , and  $\Delta$ 

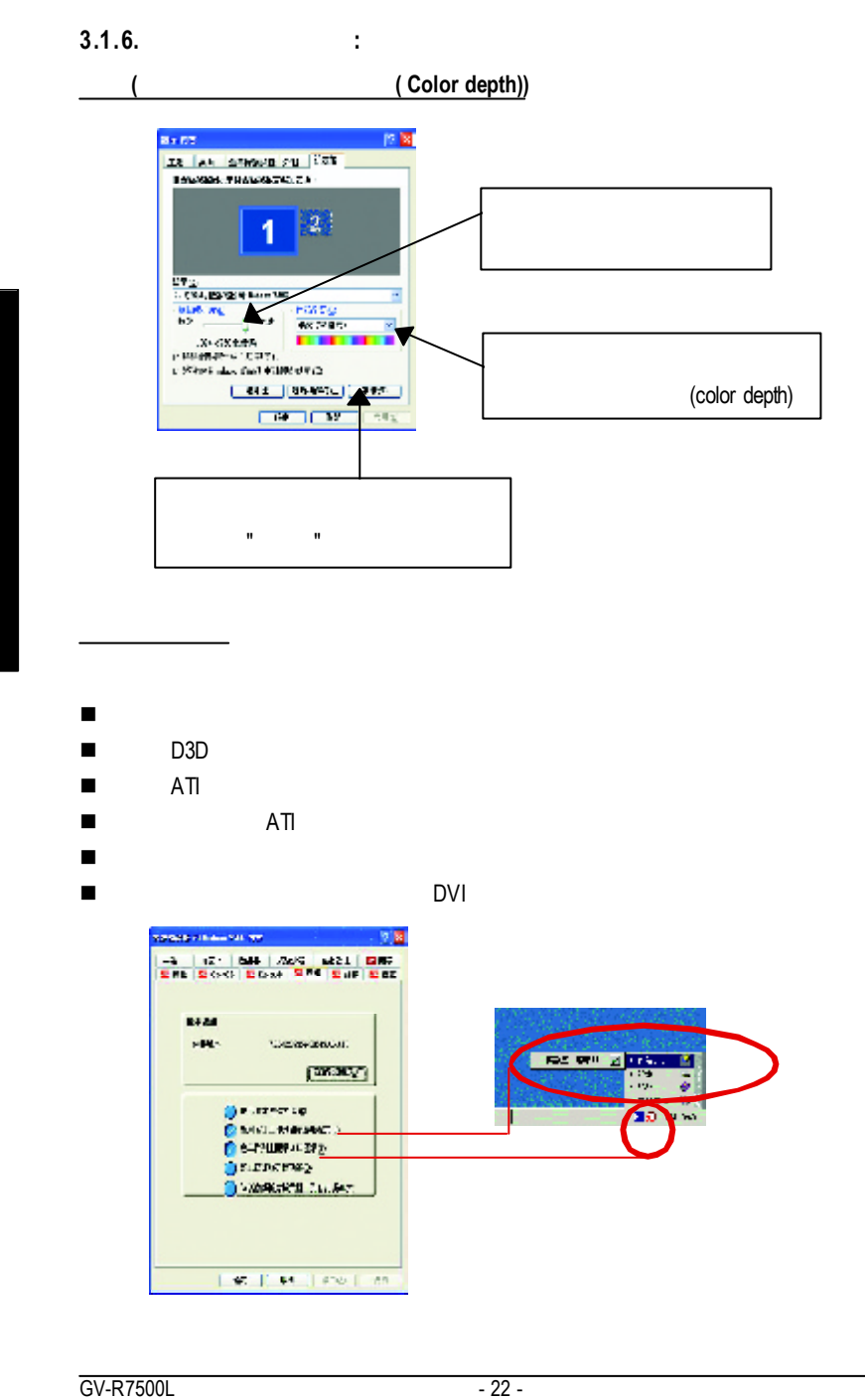

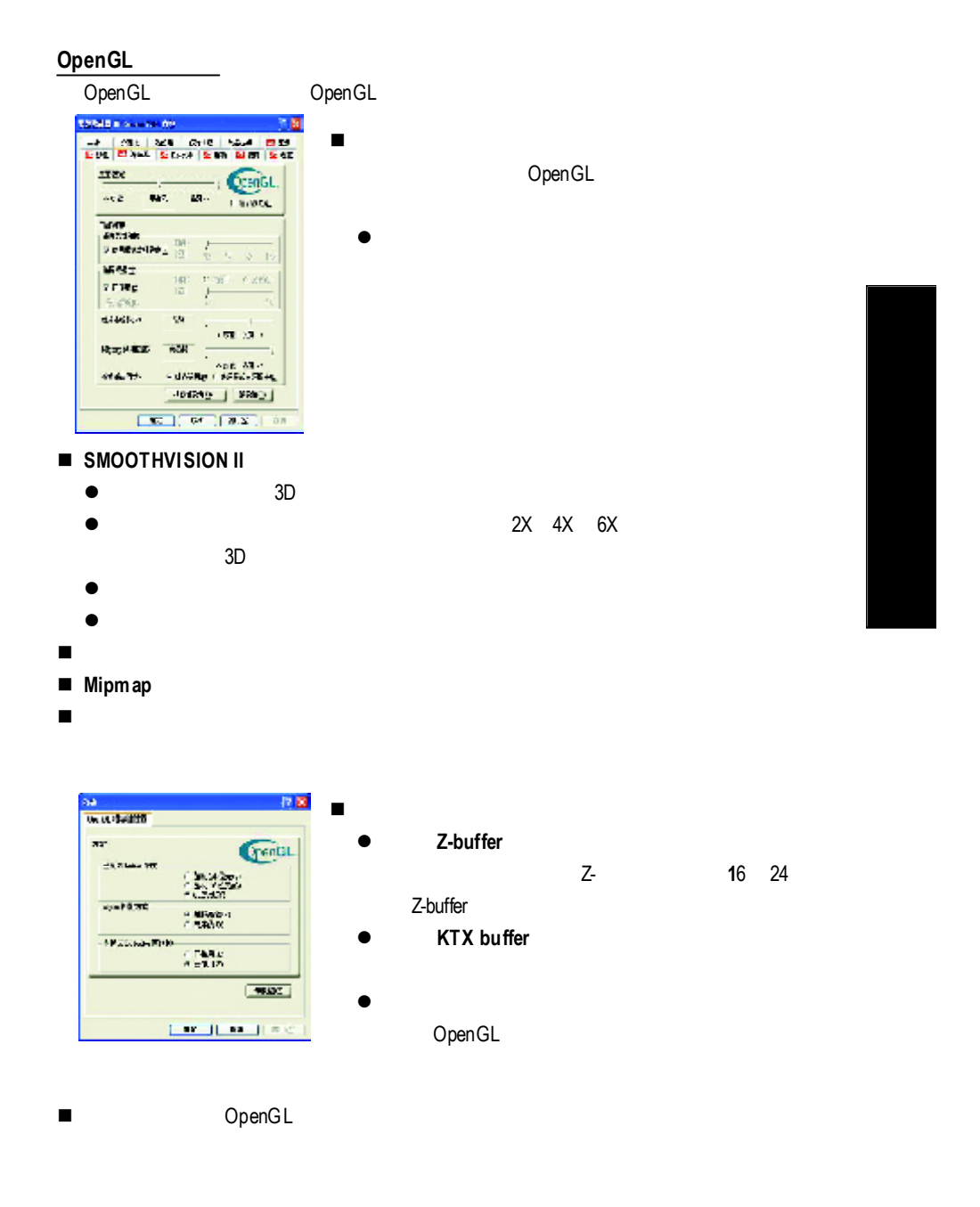

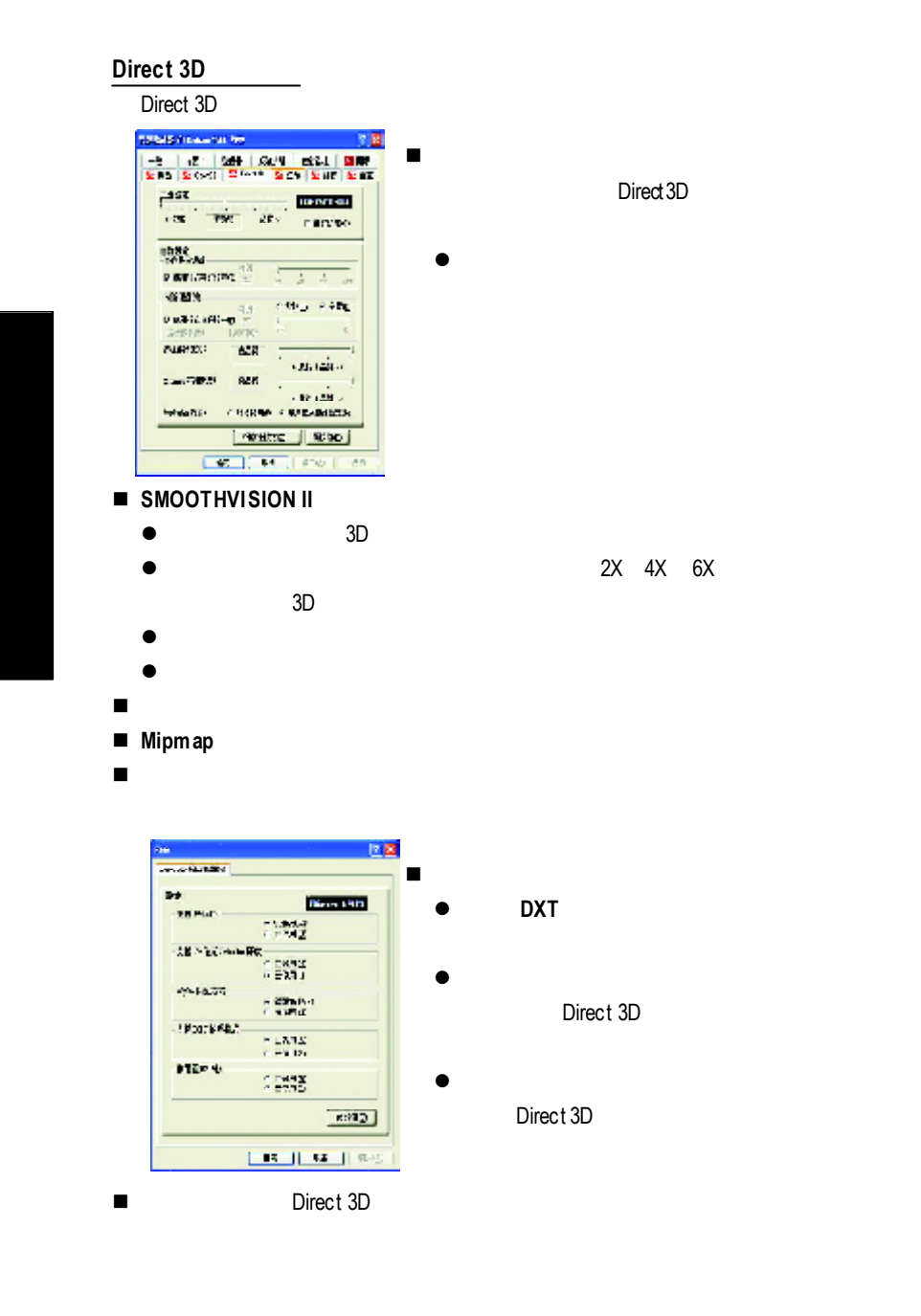

 $GV-R7500L$  - 24 -

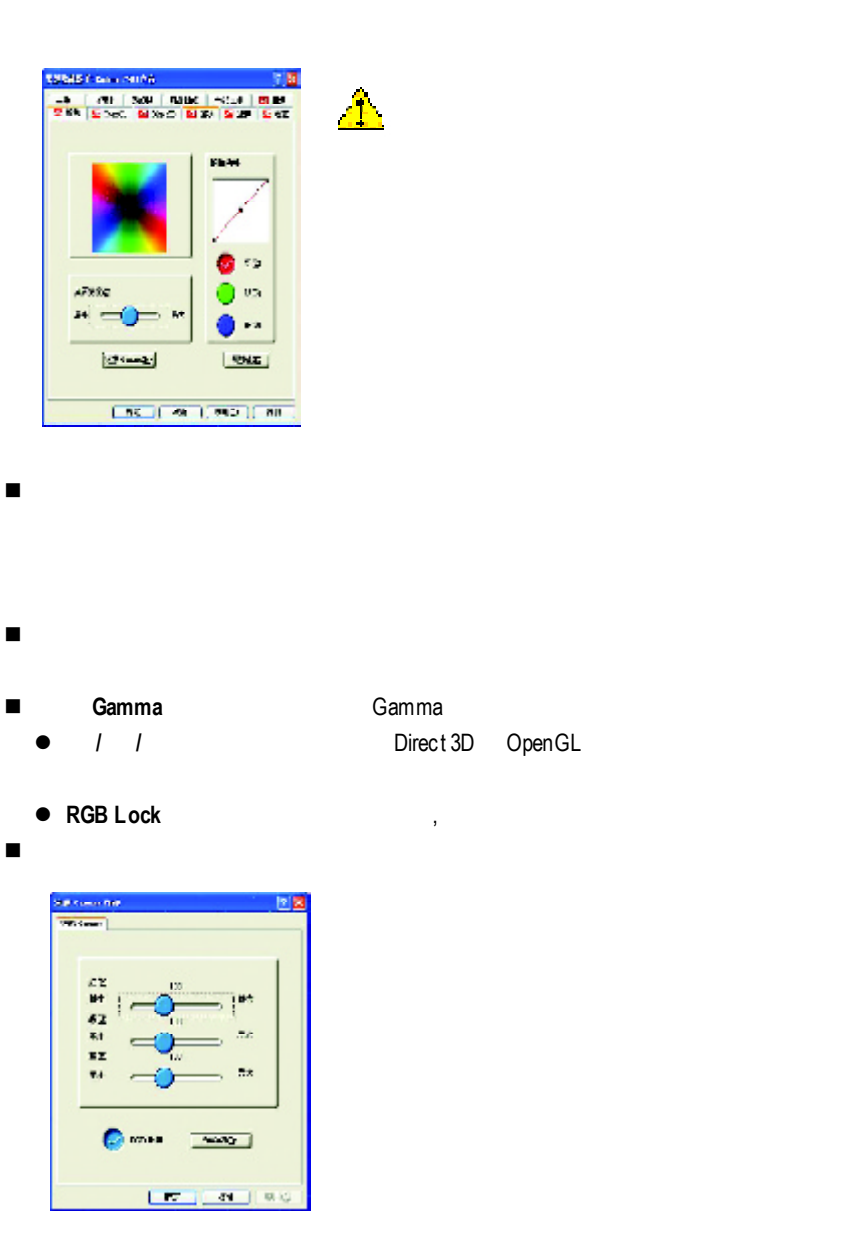

 $-25 -$ 

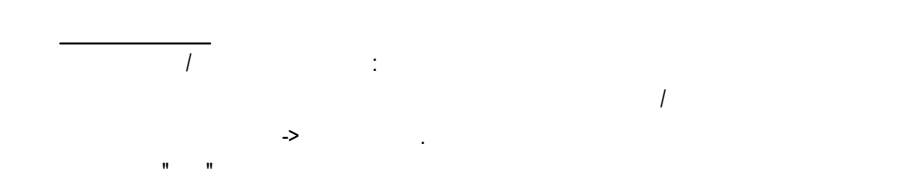

**Windows** 

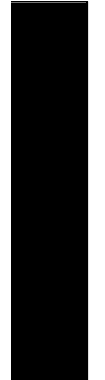

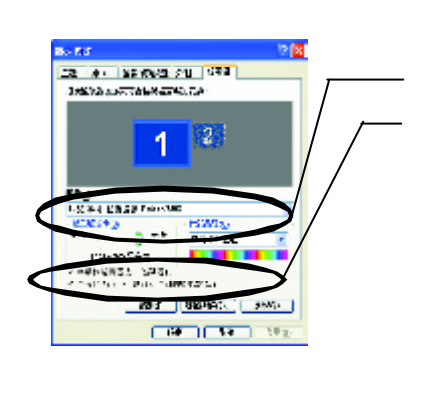

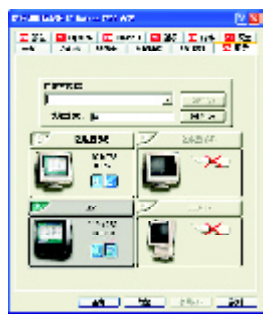

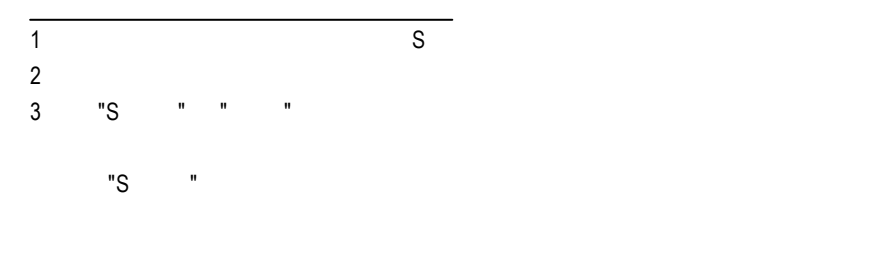

 $\overline{\text{GV-R7500L}}$  - 26 -

#### Windows

#### windows, which is a contract of the set of the set of the set of the set of the set of the set of the set of the set of the set of the set of the set of the set of the set of the set of the set of the set of the set of the

Windows

 $G$ mma $G$ DVD VCD DVD Gmma

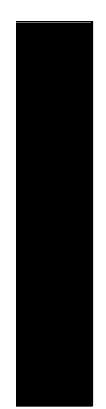

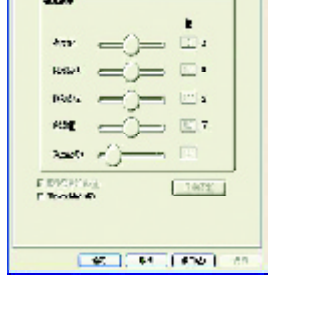

)<br>| -인터넷 - 12<del>11</del> | *GUN* | 2011 | <mark>대해</mark><br>|도비의 모스에 | 도비와 | 모스터 | 도비의 <mark>프로</mark>

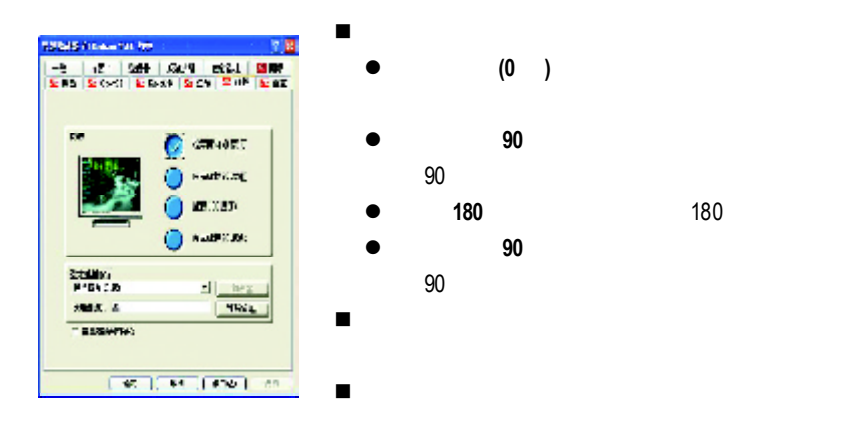

#### **3.2** 安裝 **Windows NT 4.0** 驅動程式

and the Company of Mindows NT and Windows NT 4.0 Service Pack version 6.0(  $\hskip 1.5cm \rightarrow$  0 ( $\hskip 1.5cm \text{NT}$  $\overline{\phantom{a}}$ 

Windows NT GV-R7500L

- 
- 1. GV-R7500L<br>2 2. ,  $\frac{n}{r}$  ,  $\frac{n}{r}$
- 3. 選擇"執行"選項.
- 4. The main of the problem of the problem of the problem of the set of the set of the set of the set of the set of the set of the set of the set of the set of the set of the set of the set of the set of the set of the set
- D:)
- 5. "OK"
- 6.  $\blacksquare$ ,
- (Radeon 7500 Series)"
- 
- $7. \n3. \n4. \n5. \n6. \n7. \n7. \n8. \n9. \n1. \n1. \n1. \n2. \n3. \n4. \n5. \n6. \n7. \n1. \n1. \n2. \n3. \n4. \n5. \n6. \n7. \n1. \n1. \n2. \n3. \n4. \n5. \n6. \n7. \n7. \n8. \n9. \n1. \n1. \n1. \n2. \n3. \n4. \n5. \n6. \n7. \n1. \n1. \n2. \n4. \n5. \n6. \n7. \n8. \n9. \n$ , Windows NT
- , https://www.php.com/properties and the Display Properties and the "OK",

 $\mathbf{r}$ 

#### **3.3** 安裝 **Windows 2000** 驅動程式

the contract of the Windows 2000 windows 2000 windows 2000 Service Pack 2 (Company of the contract of the contract of the contract of the contract of the contract of the contract of the contract of the contract of the contract of the contract of the contract of the contract of the  $\overline{\phantom{a}}$ 

- 1. GV-R7500L
- 2. ,  $\frac{n}{3}$  ,  $\frac{n}{3}$  ,  $\frac{n}{3}$
- 3. 選擇"執行"選項.
- 4. The example of the D:\SETUP"
- D:)
- 5. 按下"OK"
- 6.  $\blacksquare$ ,
- (Radeon 7500 Series)"
- $7.$   $7.$
- $8.$ 
	- Display Properties , "OK",

#### **3.4 BIOS** 更新程序**:**

- Note: website(WWW.gigabyte.com.tw) BIOS
- **EXECUTE:**

 $\mathcal{L}$ 

 $\bullet^*$  BIOS , P.32

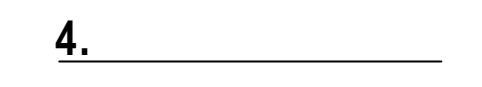

請參考以下說明協助您排除設備衝突或繪圖加速卡安裝上的問題.若以下說明還無  $\mathbf{f}$  $\overline{a}$ ,  $\overline{a}$ .

- $\blacksquare$
- $\blacksquare$  15 pin VGA
- n 確認螢幕及電腦主機都有接上電源接頭. n  $\mathbb{R}$  and  $\mathbb{R}$  and  $\mathbb{R}$  an  $\mathbf{d}$
- $($
- n  $\blacksquare$  $\blacksquare$  and  $\blacksquare$  and  $\blacksquare$  and  $\blacksquare$  and  $\blacksquare$  and  $\blacksquare$  and  $\blacksquare$  and  $\blacksquare$  and  $\blacksquare$  and  $\blacksquare$
- 的資訊. n  $\mathbb{R}$  is the contract of  $\mathbb{R}$  , the contract of  $\mathbb{R}$  ,  $\mathbb{R}$  ,  $\mathbb{R}$  ,  $\mathbb{R}$  ,  $\mathbb{R}$  ,  $\mathbb{R}$  ,  $\mathbb{R}$  ,  $\mathbb{R}$  ,  $\mathbb{R}$  ,  $\mathbb{R}$  ,  $\mathbb{R}$  ,  $\mathbb{R}$  ,  $\mathbb{R}$  ,  $\mathbb{R}$  ,  $\mathbb{R}$  , Windows<sup>®98</sup> SE Windows<sup>®</sup>Me , <CTRL> key
- Microsoft Windows <Enter>. ( F8 Microsoft Windows .)
- 裝置管理員確認顯示器介面卡驅動程式是否正確. n 如果您的桌上型電腦系統發生鎖定的問題  $\mu$  m and the contract of the contract of the contract of the contract of the contract of the contract of the contract of the contract of the contract of the contract of the contract of the contract of the contract of th
	- " Windows.
- n  $\blacksquare$

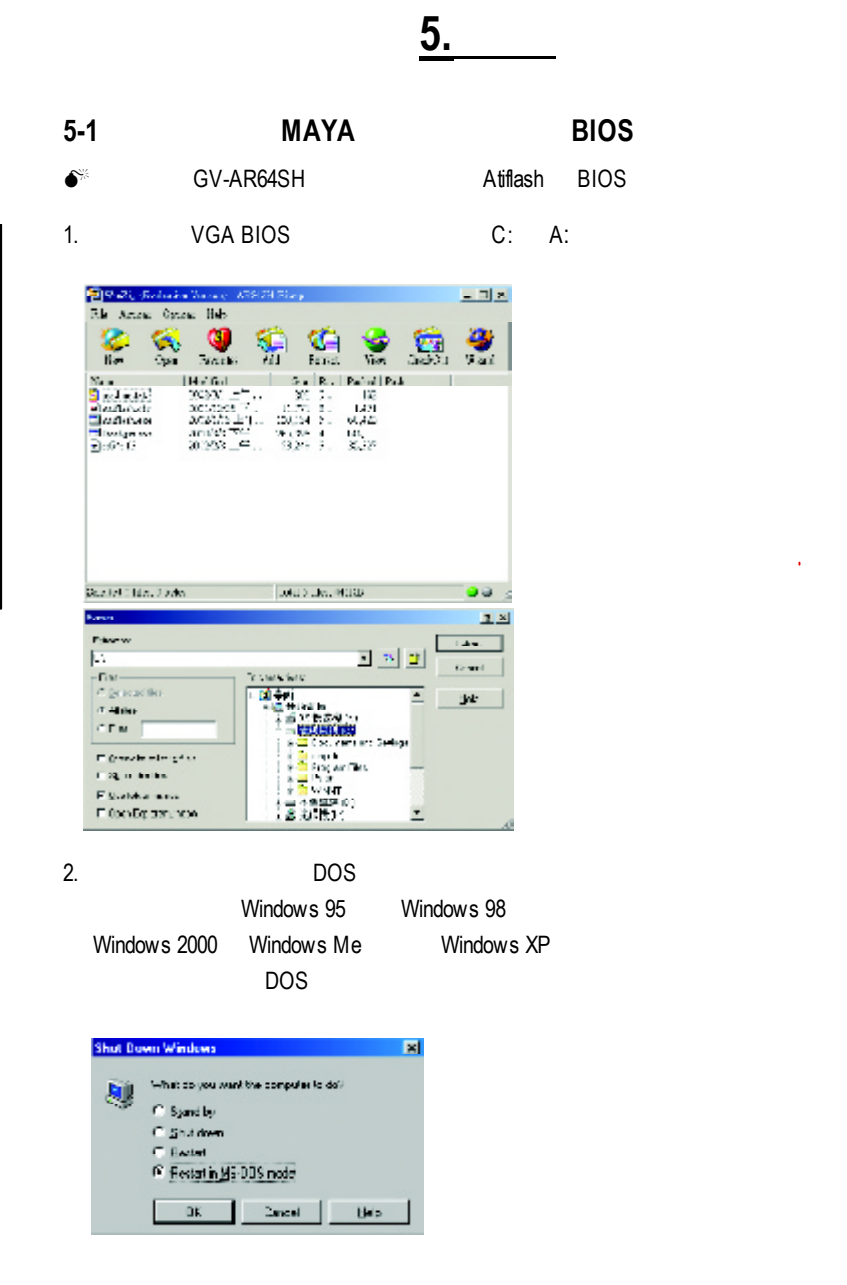

 $\overline{\text{GV-R7500L}}$  - 32 -

 $\sim$ 

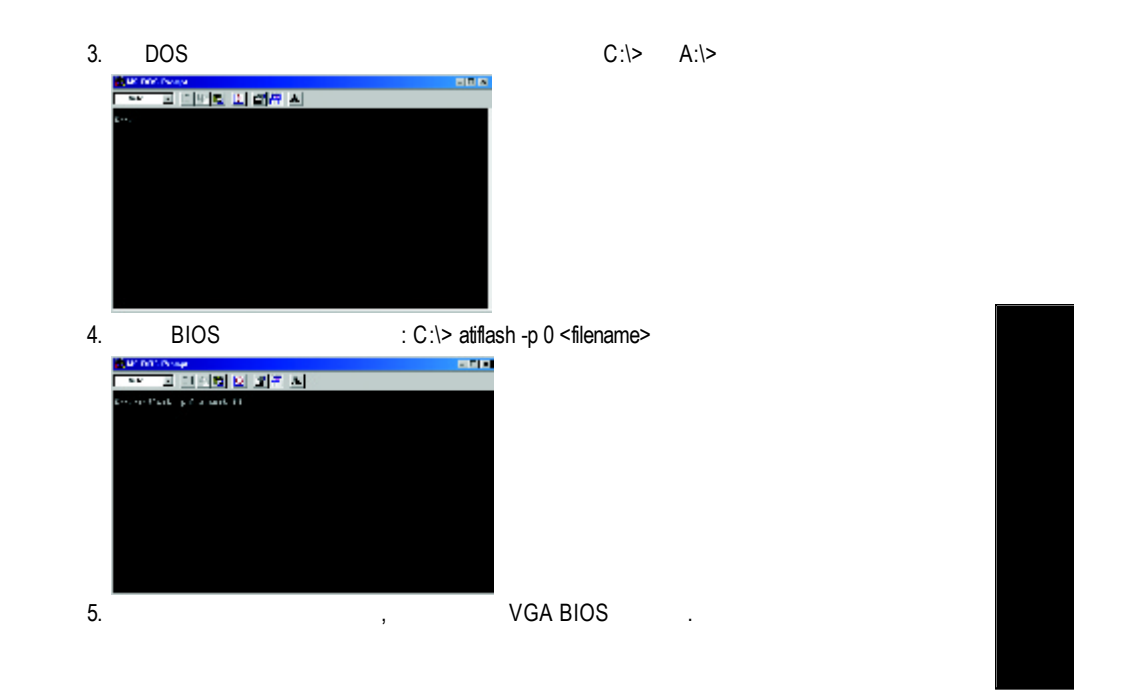

# $5.2.$

# Radeon 7500 2D Single Display Modes

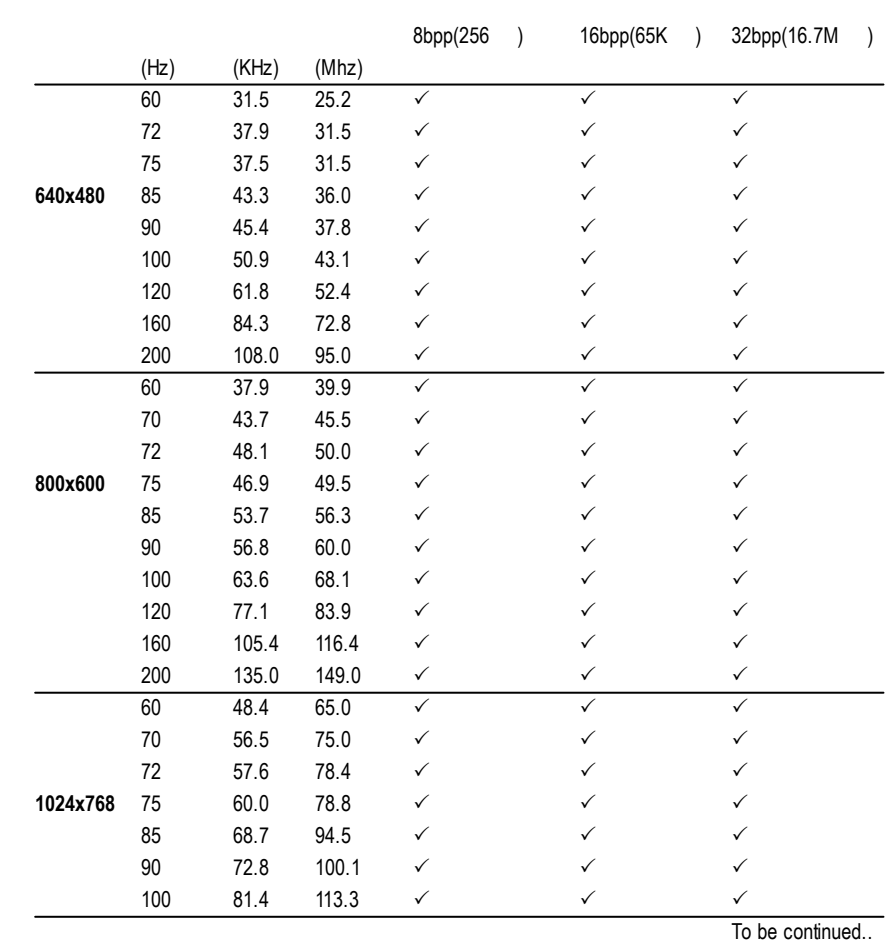

 $\overline{GV-R7500L}$  - 34 -

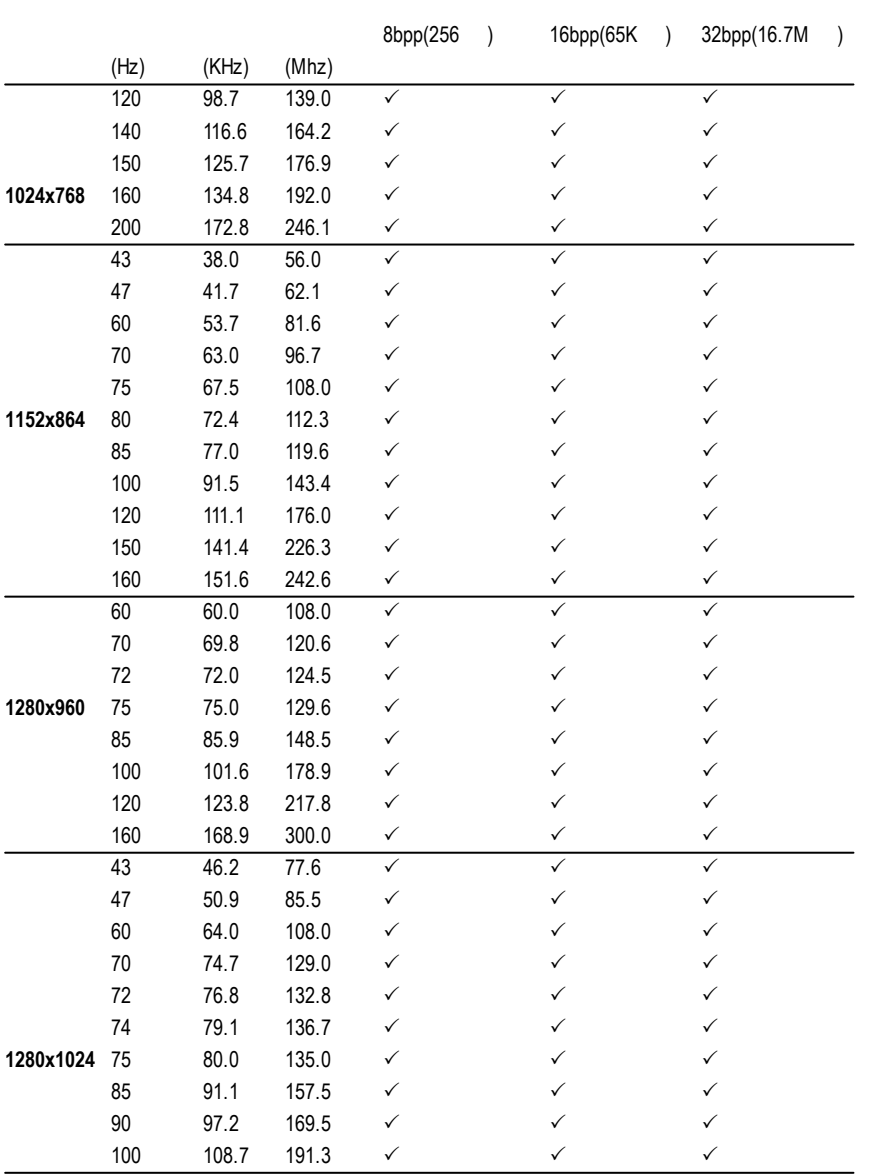

To be continued..

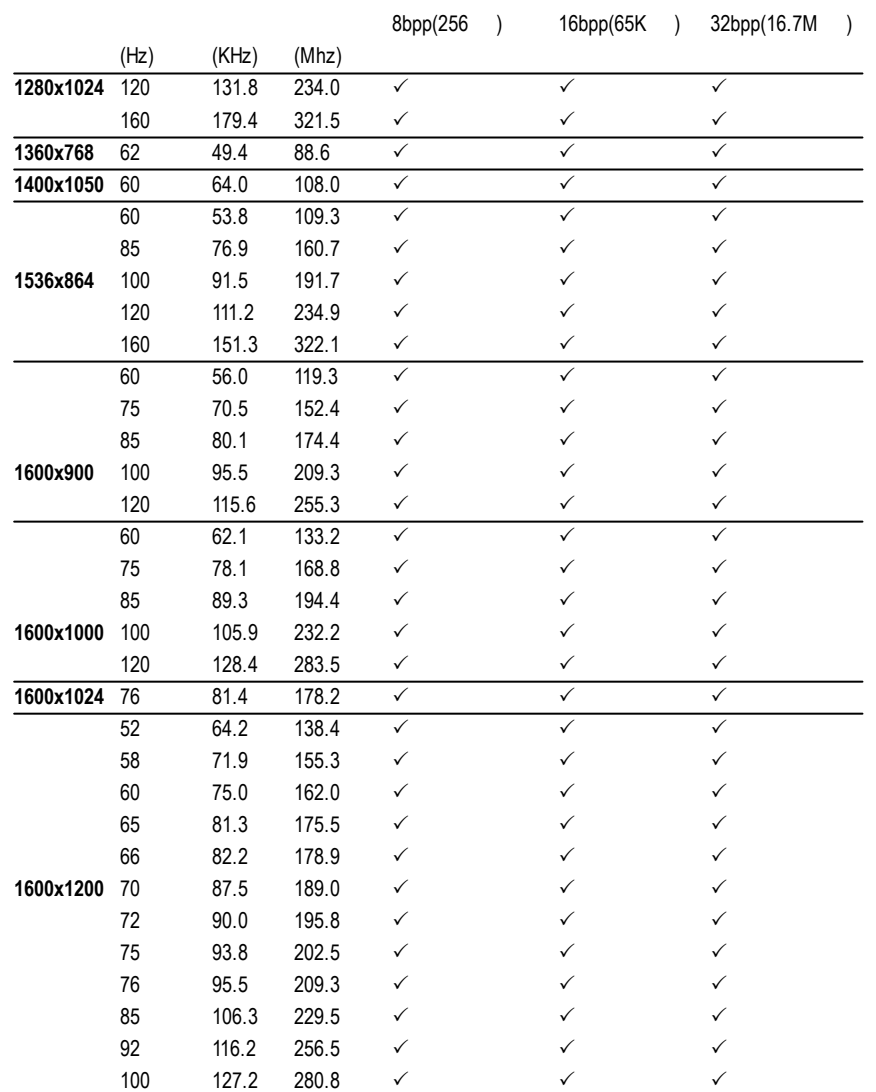

To be continued..

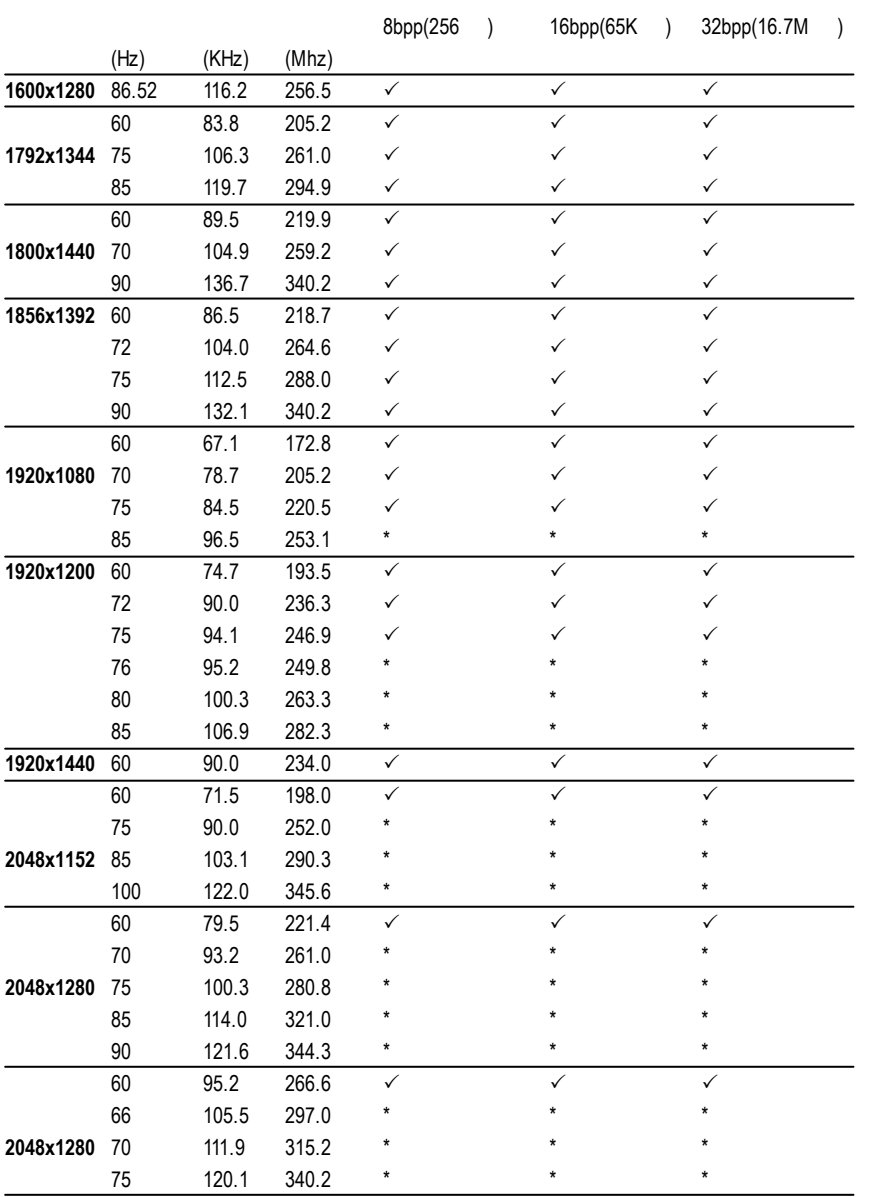

\* GBT no guarantee

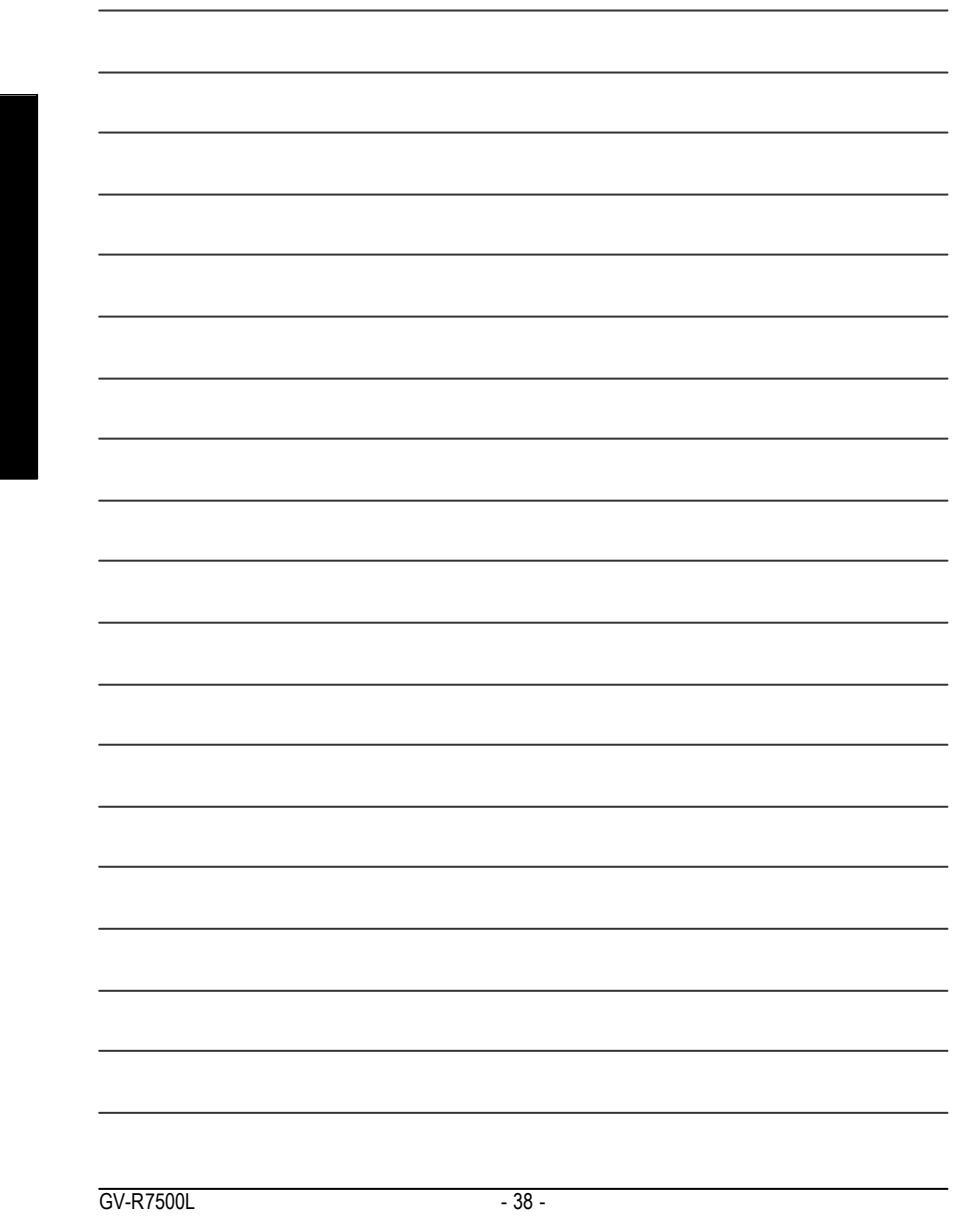